## **X431 PRO/ PRO3/ PAD2 wireless printer setup**

The below procedure will show you how to use your own wireless printer with a Launch X431 PRO / PRO3 & PAD2 device.

1. Android devices do not have "drivers" built into the tablet, so you have to download your wireless printers' specific app from either "google play store" or the printer manufacturer's website.

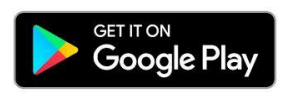

2. Install the wireless printer app onto the X431 tablet and follow the on screen instructions.

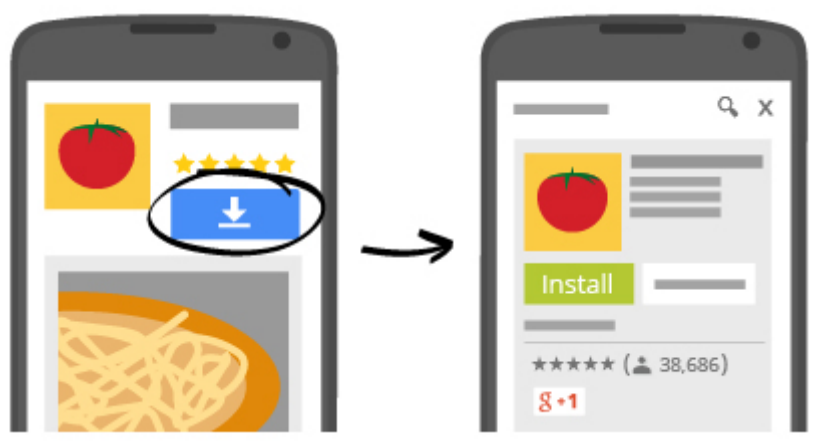

3. Configure the app you installed on the tablet to your wireless printer

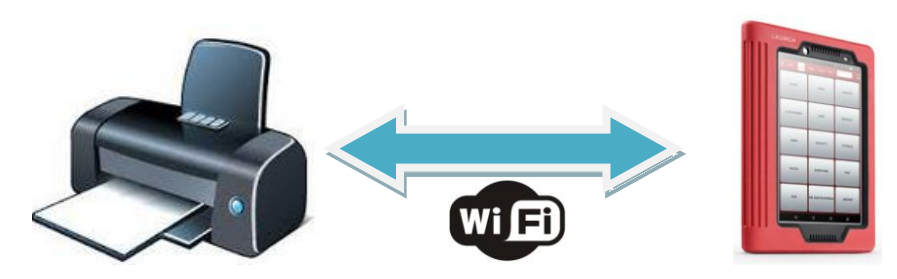

- 4. You can now "share" any images, screenshots and X431 diagnostic reports via the app to your own wireless printer.
- 5. To access this menu press the "share" icon and then select your printer app.

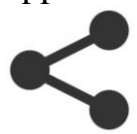